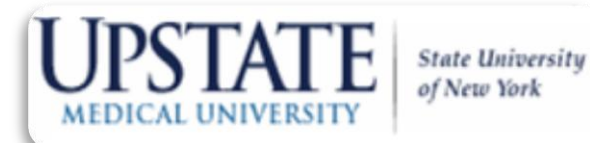

# Graduate Medical Education

medhub **Quick Reference Guide For Residents and Fellows** 

University Hospital, Rm. 1816 750 E. Adams St. Syracuse, NY 13210 (315) 464-7617 – Office (315) 464-7619 – Fax www.upstate.edu/gme

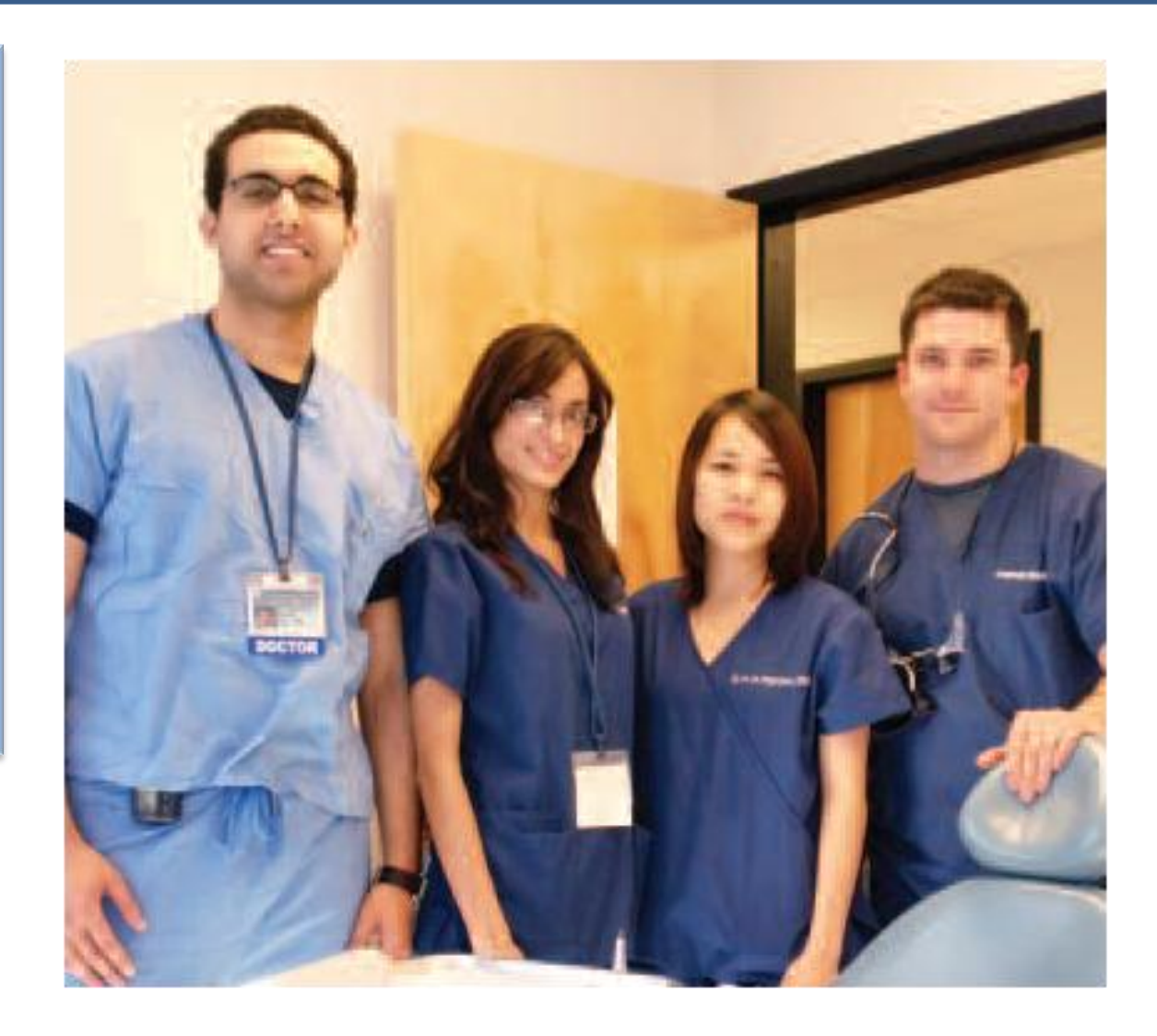

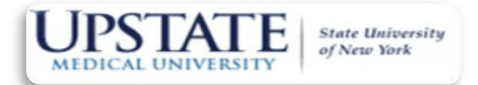

# What is MedHub?

MedHub is a web-based Residency Management System designed to track and document a variety of critical program and resident activities relating to institutional reimbursement and program accreditation including:

•Resident activities for scheduling •Curricula delivery and evaluations •Procedure logging •Conference attendance tracking •Reporting

- GME Office - University Hospital, Rm. 1816 750 E. Adams St. Syracuse, NY 13210 (315) 464-7617 www.upstate.edu/gme

Web-based ensures that you can access MedHub from wherever you can access the internet from home, the hospital, or from your favorite coffee house!

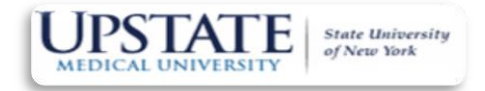

# MedHub Basic Facts:

I. MedHub is a fully secured web based system that is accessible by the following individuals:

•Residents, Sub-Speciality residents (Fellows) & First Year Residents (interns) •Program Administrators •Program Directors and Faculty •GME Office •Hospital Finance •Read Only Users (nurses, paging , technicians, etc.)

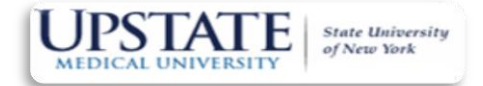

# Why do Residents like MedHub?

A hands-on ability to track your residency educational experience in real time-anywhere with internet access including:

- •Evaluation results
- •Rotation/Call/Shift Schedules
- •Ability to view Conference Activity (schedules, resources)
- •Personalized calendar
- •Ability to log procedures and review summaries
- •Ability to evaluate others and review your evaluations
- •Ability to review program and rotational Goals & Objectives
- •Ability to create Curriculum Vitae through the entries in your "MyPortfolio"

•Ability to review demographic records and files shared by your program.

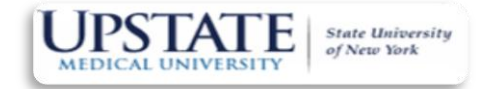

# What Resident Activity is managed by MedHub?

- •Master Rotation Schedules
- •Shift/Call Schedules
- •Continuity Clinic Activity
- •Vacations, Away Conferences and Leaves of Absence
- •Resident/Faculty Demographics
- •Evaluations (All Types)
- •Conferences
- •Procedures
- •Duty Hours Documentation

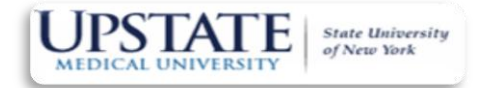

# What do I need to do on MedHub:

**ALL** Upstate Residents and Fellows are required to use MedHub for:

 $\triangleright$  Document and verify duty hours every week – MANDATORY for all residents!

 $\triangleright$  Complete evaluations

Log procedures (if required by your program)

View scheduling (rotation/shift/call) and conference information

**Example 2** Review curricula

Address alerts

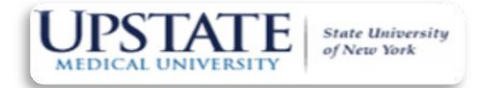

#### How do I?

-Log in -Complete Duty Hours -Complete & View Completed Evaluations -View Goals and Objectives -Log Procedures -View Schedules

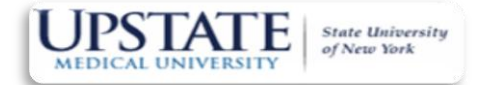

# How do I log in?

Navigate to: <https://upstate.medhub.com/index.mh>

Use your Upstate user name and MedHub password sent to you by MedHub from "support @ medhub.com" (DO NOT delete this email)

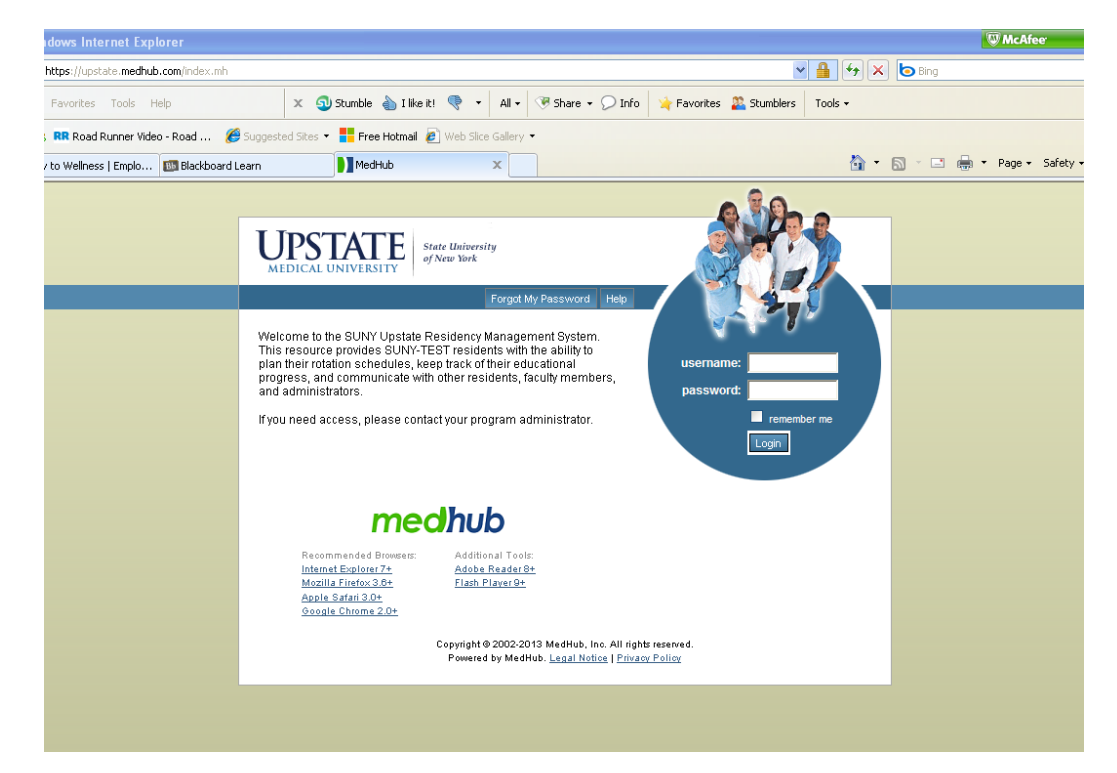

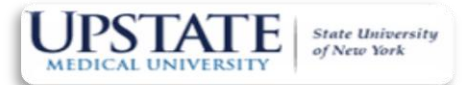

# Details on Logging on to MedHub:

Your username and password will be emailed to you from [support@medhub.com.](mailto:support@medhub.com) If you do not receive it, check your email "spam" settings and contact your Program Coordinator.

You will be asked/prompted to change your password upon initial access and directed to the "Change Password screen".

Follow the simple directions to change your password. Keep in mind the following rules when creating your new password:

-Password cannot be the same as the current password -Password MUST be 5-12 characters in length -Password MUST contain at *least* one (1) non-alpha character (such as a number)

 $\triangleright$ If you forget your password on subsequent log-ins, merely click the "Forgot My Password" link on your home screen.

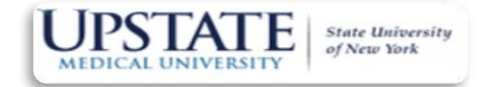

# What's on My Portal Page?:

My Communications •Alerts (duty hours & evaluations) •Messaging •Announcements •Resources/Documents •Rotation-specific curriculum objectives My Schedule

•Calendar View

- •This week's Duty Hours
- •Absence requests
- •Rotation Schedule

MedHub Community link – Access to a number of valuable online video "how to" tutorials

Portal news – You can select from available news sources

**State University** of New York

# Sample of Resident MedHub Portal Page:

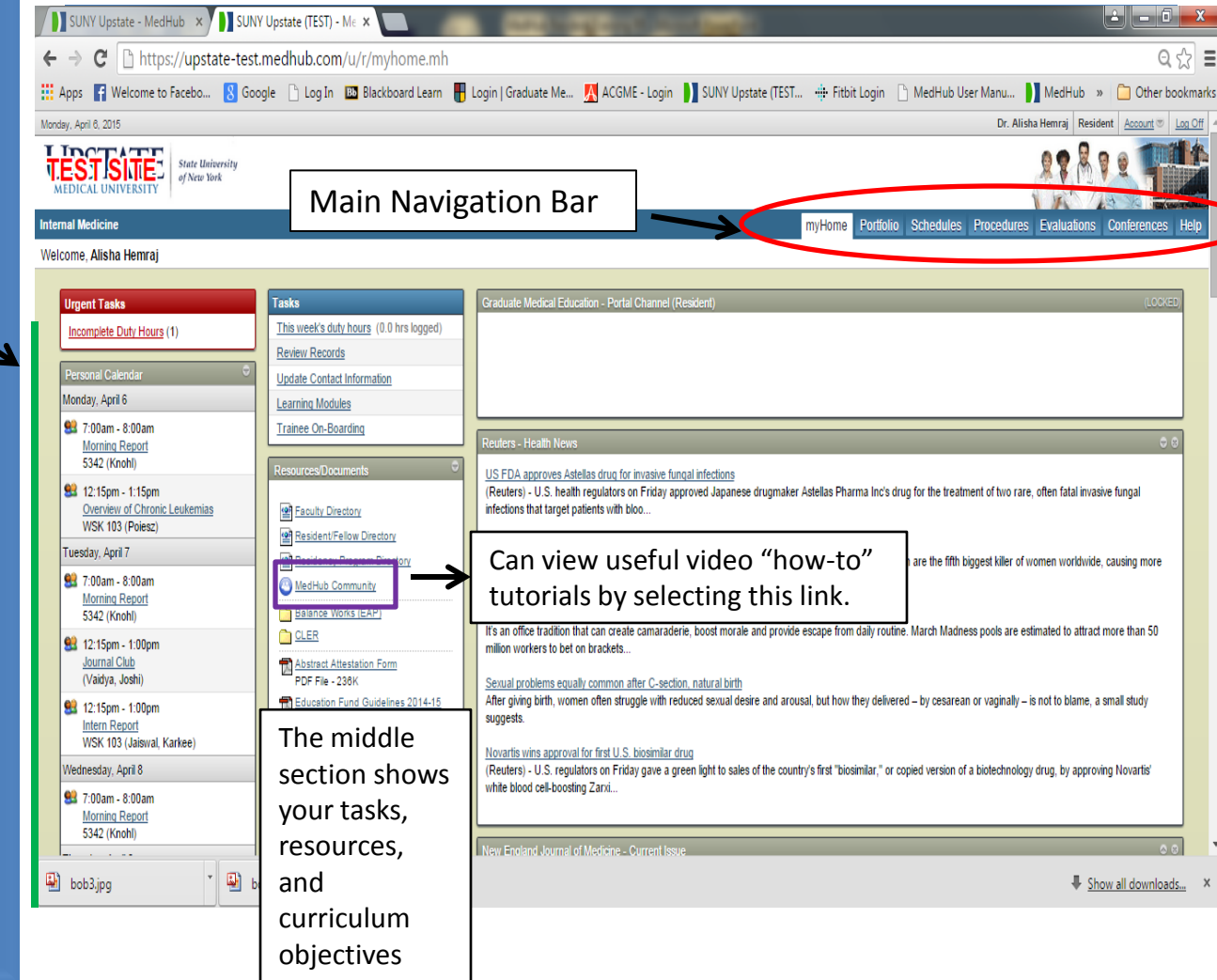

The left side of your homepage shows "urgent tasks", your schedule, messages, and other helpful information

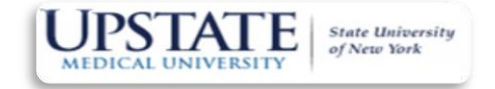

#### How do I Complete Duty Hours?

To enter duty hours click on the "This week's duty hours" link located on the home portal page [under "Tasks" section].

•Access is provided on a **two-week rolling basis** after which lockout occurs and a resident must contact their program coordinator. By design, there is no resident unlock. Residents who have not completed documenting their duty hours prior to the deadline and have been locked out, MUST go to their residency coordinator where they will need to record the duty hours (this does not apply to the Internal Medicine program).

•Residents have a **two-week** window in which to document duty hours. As a new week begins, they are locked out of the latter week. Lockout occurs at 12:01 am EST Sunday morning for the previous week. Residents that have failed to log any duty hours for the prior week will be reminded by email and alert on their portal page. They would still have a full week to document duty hours for the previous week.

•So long as residents have access to manage duty hours subject to the lockout work flow above, those hours can be modified, edited, removed, etc.

•MedHub calculates duty hours against the combined AGGME and NYS DOH regulations for each weekly time sheet. If a resident is interrupted when entering their duty hours and needs to come back at a later time to finish recording duty hours, they can click the "Save incomplete duty hours" button (at the bottom on the screen). When all entries are made and finalized, the resident needs to press the "submit completed duty hours" button.

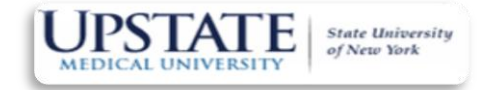

### How do I Complete Duty Hours (screen shot):

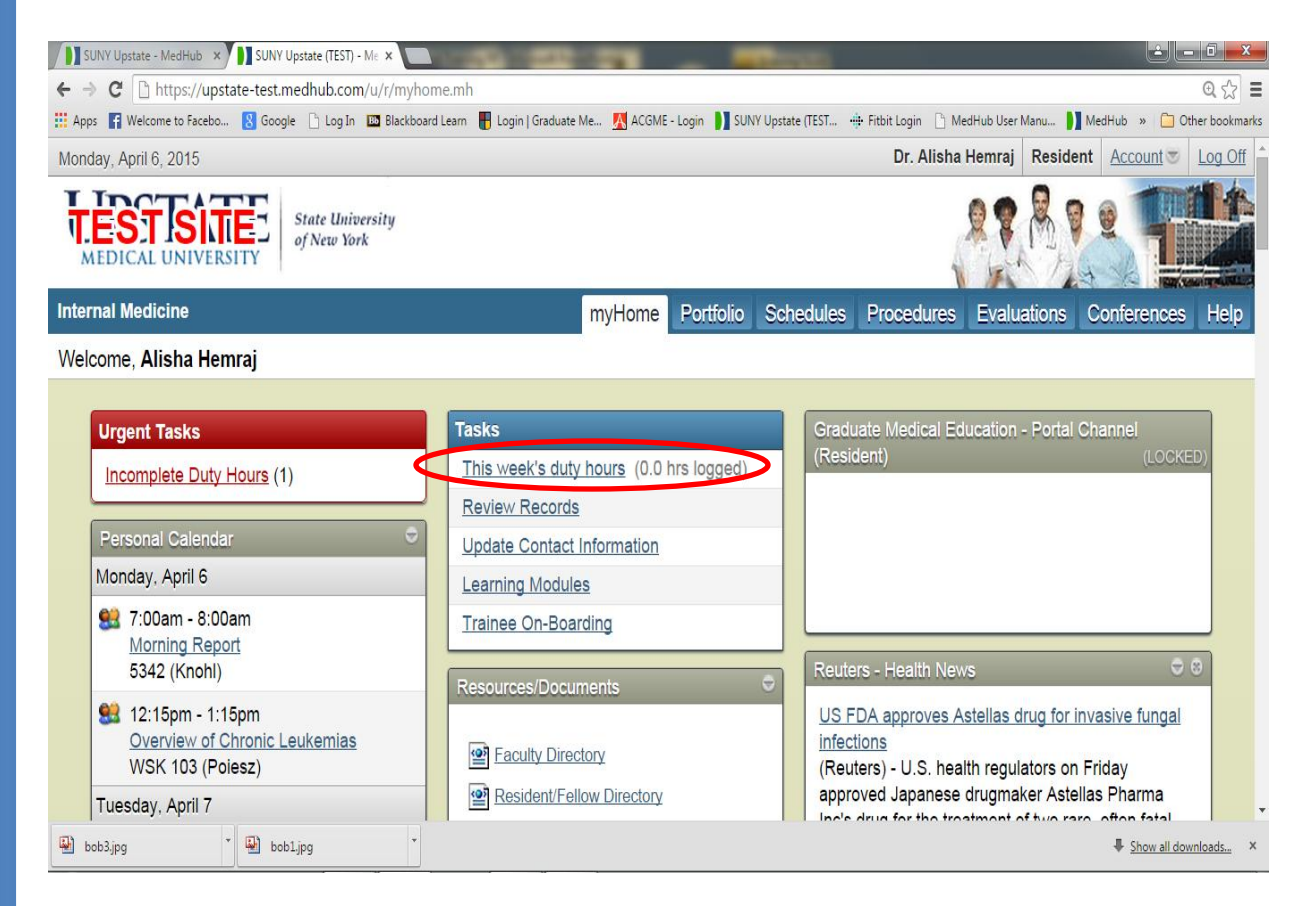

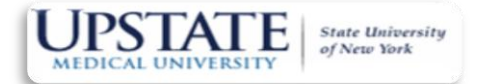

### A Note on Duty Hour Compliance:

If the hours you enter into MedHub seem to violate any ACGME standards regarding Duty Hours, those entries will be flagged.

They will be considered "potential violations" because they are from only one week, whereas the ACGME averages over a 4-week period. If there are "potential violations" in the duty hours you record, MedHub will prompt you to explain these "potential violations" after SUBMIT your hours for the week.

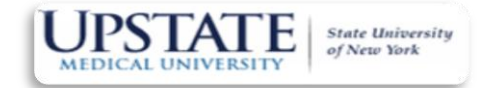

### How do I Complete & View Completed Evaluations?

If there are evaluations for you to complete in MedHub, they will show up in your "Urgent Tasks" area.

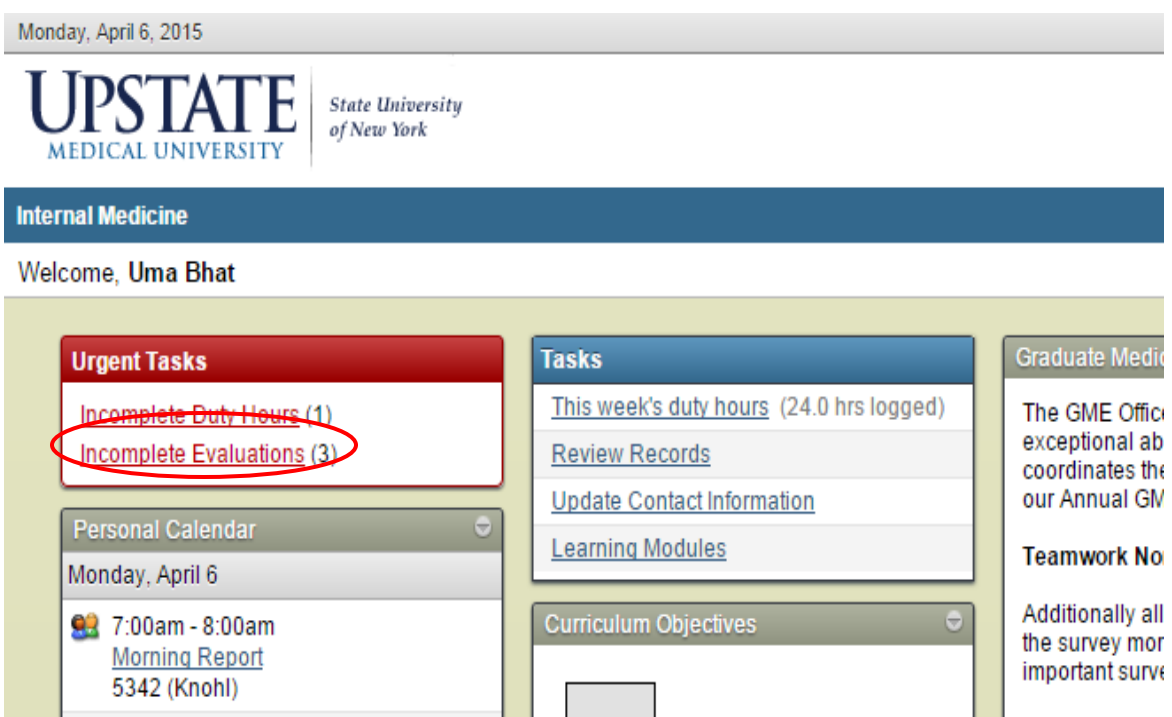

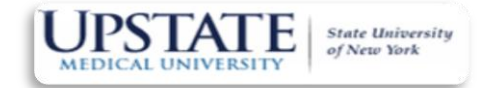

### How do I Complete & View Completed Evaluations?

•You can also click on the "Evaluations" navigation tab •If you have any evaluations you need to complete, they will be listed under the "Evaluation Requests" section

•You can view evaluations that have been completed about you by clicking on "Review Completed Evaluations" link

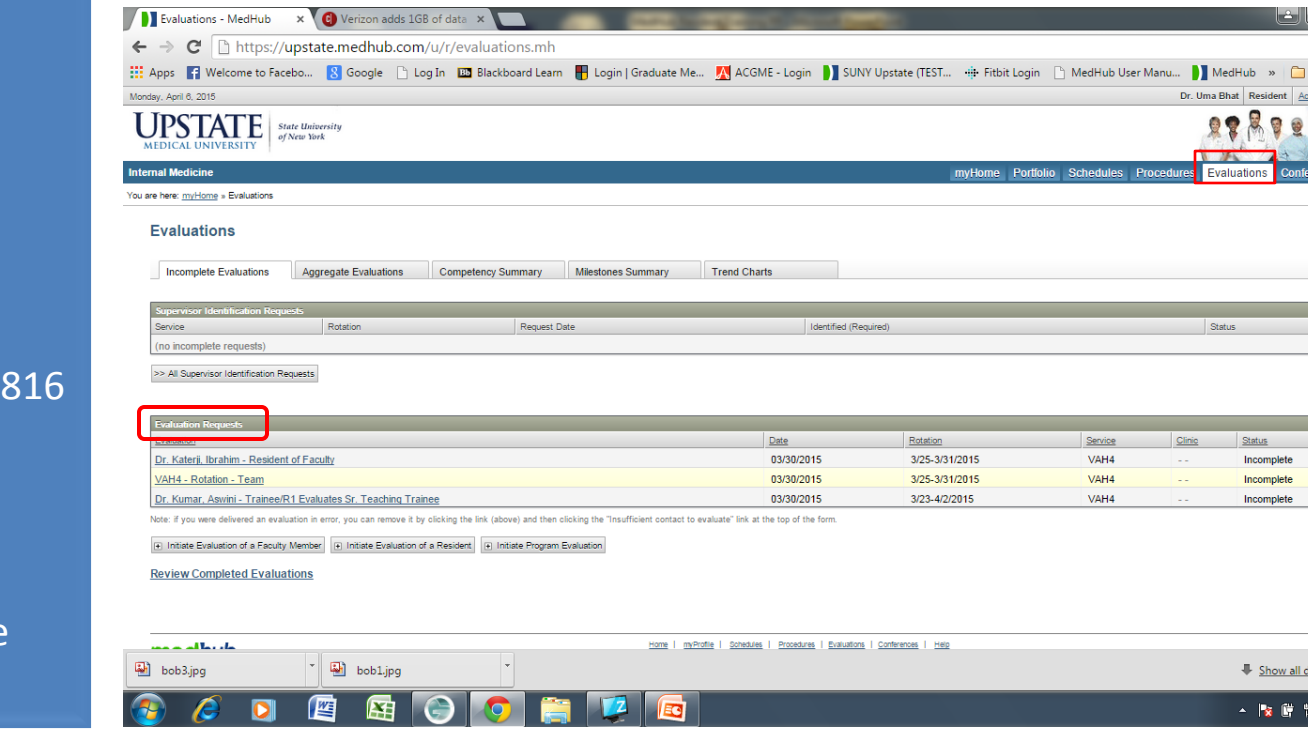

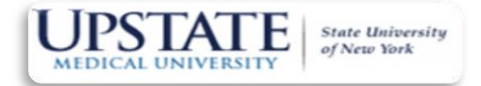

### How do I View Goals & Objectives?

Goals and Objectives are easily accessed from your home screen. They are in the middle column at the bottom.

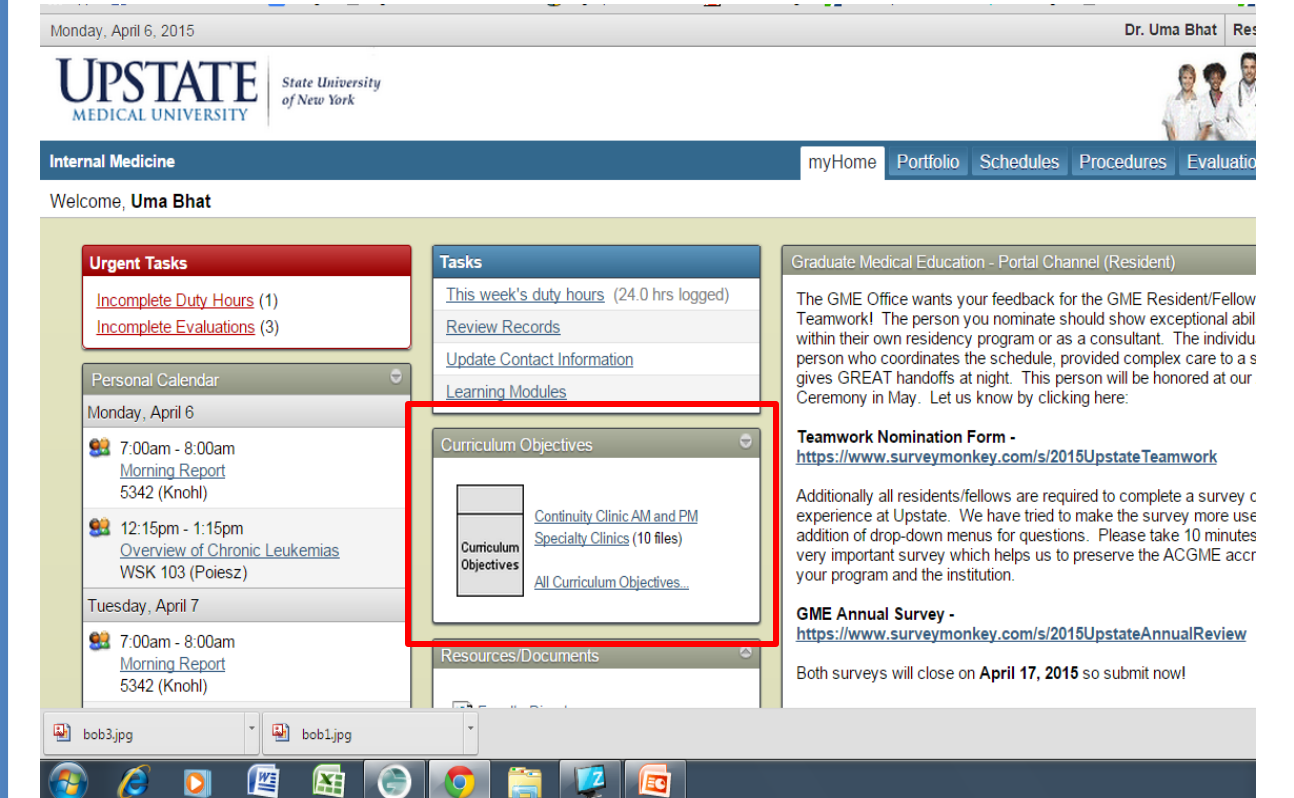

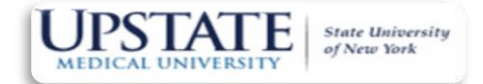

### How do I Log Procedures?

MedHub provides procedure logging by clicking on the "Procedures" link on the red navigation bar.

Please check with your program to determine if you should log procedures in MedHub, ACGME or both.

You can also view completed procedure logs and generate summary reports by clicking on your "Procedures" navigation bar.

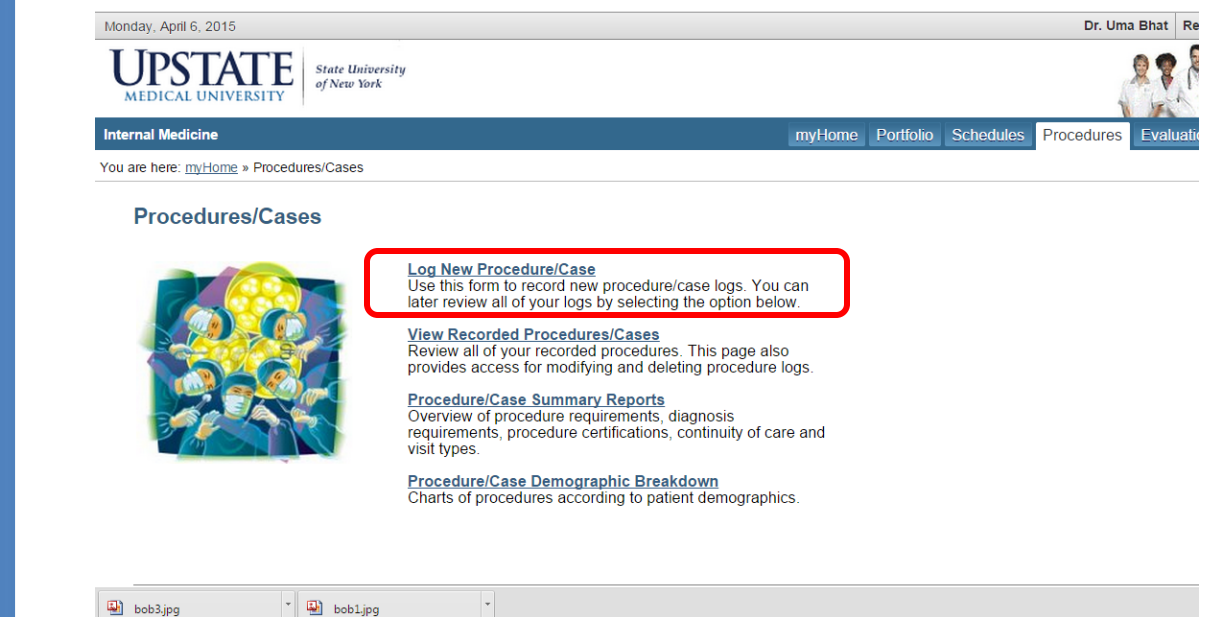

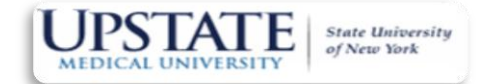

### How do I View Schedules?

Access your schedule through the "Schedules" navigational tab.

There are 4 views types for the entire academic year (top row)—by resident, by resident (details), by service, by services (all). There is a key located at the bottom of the screen

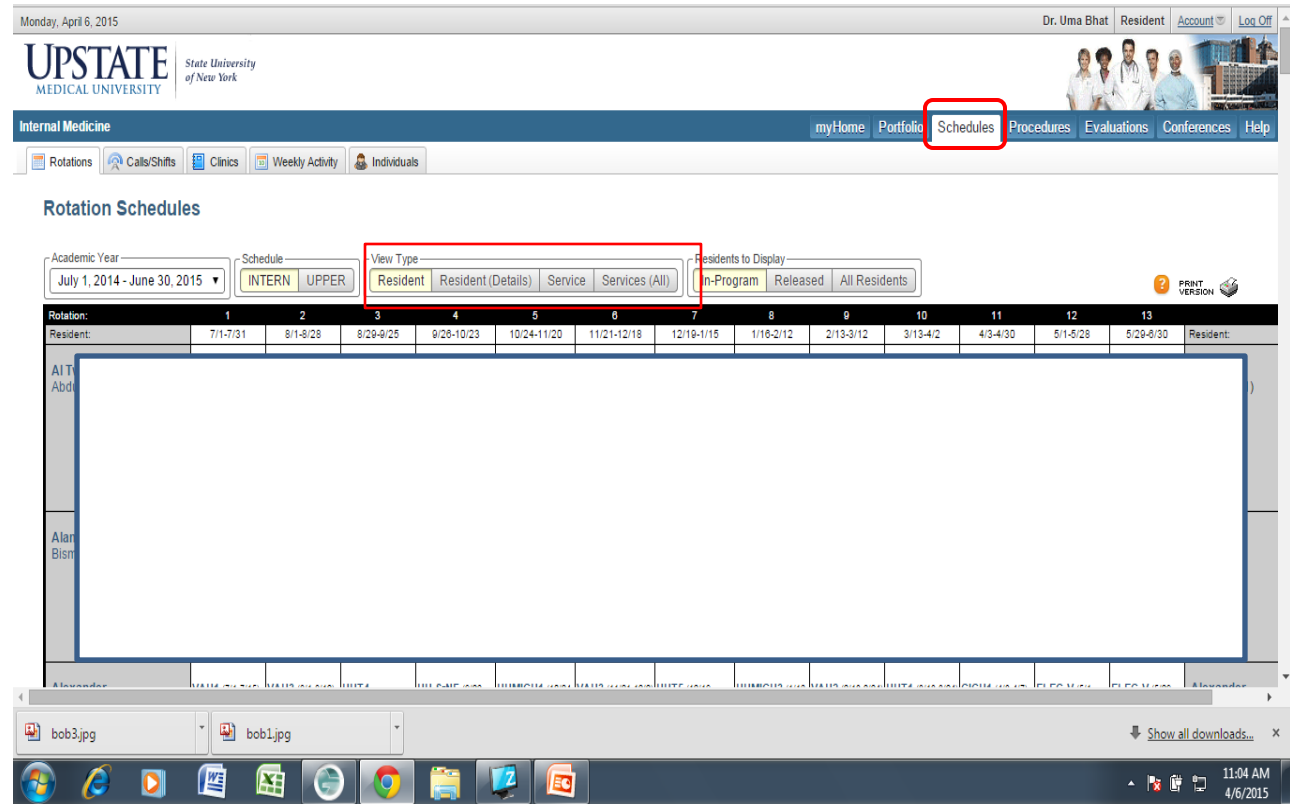

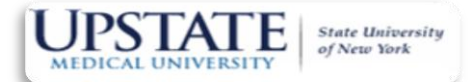

## GME Office Staff

#### **Department Staff**

**William Grant, Ed.D.** Interim Associate Dean, Graduate Medical Education grantw@upstate.edu

**Suzanne Henderson-Kendrick** Director, Graduate Medical Education henderss@upstate.edu

**Eva Goodwin** Assistant to the Director, Graduate Medical Education goodwine@upstate.edu

**Allyson Overend** Assistant to the Associate Dean, Graduate Medical Education [overenda@upstate.edu](mailto:overenda@upstate.edu)

**Mary Jo DiNuzzo** Exchange Visitor Liaison, Graduate Medical Education dinuzzom@upstate.edu

**Kathy Meyer** Medhub End-user Support, GME/UME Medical Education Medhub@upstate.edu